# **Introduction to iPhone Programming**

## using Dashcode and Xcode

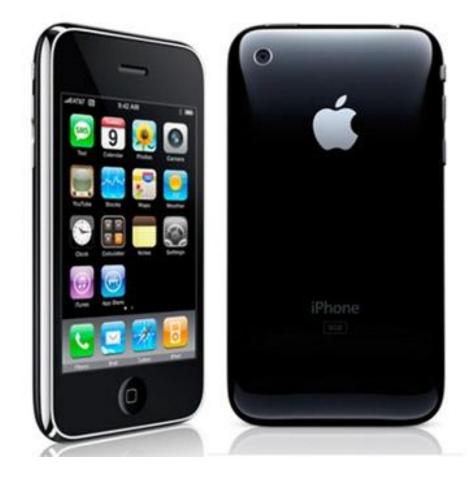

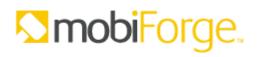

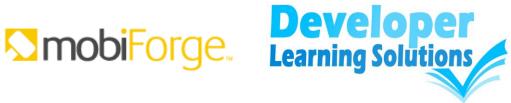

All rights reserved. No part of this document may be reproduced or transmitted in any form or by any means, electronic or mechanical, for any purpose, without the express written permission of the author.

Trademarked names may appear in this document. Rather than use a trademark symbol with every occurrence of a trademarked name, the names are used only in an editorial fashion and to the benefit of the trademark owner, with no intention of infringement of the trademark.

The information in this document is distributed on an "as is" basis, without warranty. Although every precaution has been taken in the preparation of this document, the author shall not have any liability to any person or entity with respect to any loss or damage caused or alleged to be caused directly or indirectly by the information contained in this document.

## About the Author

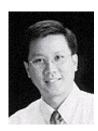

Wei-Meng Lee (**weimenglee@learn2develop.net**) is a technologist and founder of Developer Learning Solutions (<u>http://www.learn2develop.net</u>), a technology company specializing in hands-on training on the latest Microsoft and Mac OS X technologies. He is also an established author with Wrox and O'Reilly.

Wei-Meng first started the iPhone programming course in Singapore and it has since received many positive feedbacks. His hands-on approach to iPhone programming makes understanding the subject much easier than reading books,

tutorials, and documentations from Apple. Wei-Meng is currently working with Wrox on "*Beginning iPhone SDK Programming with Objective-C*", due to be published in Jan 2010.

## Lab 1 – Getting Started with Dashcode

In this lab, you will learn how to get started with developing Web applications for the iPhone. Using the Dashcode tool (part of the iPhone SDK), you will create a currency convertor application that makes use of a client side database to store currency rates.

1. Launch Dashcode and create a new **Custom** project. Notice that by default, Dashcode has created a **content** and a **footer** parts for you. Parts are the various views that you see on your web applications, such as buttons, text, etc. For this lab, you will create a simple currency convertor web application for the iPhone.

| Run | Pause View             |     | -   |
|-----|------------------------|-----|-----|
|     | content                |     | -   |
| Ŀ   | l footer               |     |     |
| ×   | Application Attributes |     |     |
|     | Web Clip Icon          |     | -   |
|     | Share                  | 16. | 100 |
|     |                        |     | -   |

- 2. Select each of these parts and press the delete key. You shall delete these two parts and add your own parts manually.
- 3. Using the Library (Window→Show Library), drag-and-drop a Stack Layout part to the design surface:

| $\odot \bigcirc \bigcirc$                                                                          | Untitled 3                                                                                                    | C                                     | $\supset$                                                    |                                               |
|----------------------------------------------------------------------------------------------------|----------------------------------------------------------------------------------------------------|---------------------------------------|--------------------------------------------------------------|-----------------------------------------------|
|                                                                                                    | 🚺 🚺 🔍 Sea                                                                                                    |                                       |                                                              |                                               |
| Run Pause View                                                                                     | Inspector Library<br>1200 - 1200 - 1300 - 13000 - 1300 - 1300 - 13000 - 1300 - 1 | Search                                |                                                              |                                               |
| Vntitled                                                                                           |                                                                                                    | 00                                    | Library                                                      |                                               |
| ► Hight stackLayout                                                                                |                                                                                                    | Pi                                    | arts Code Pl                                                 | notos                                         |
| Application Attributes                                                                             | 1                                                                                                    | 🔮 Parts Libr                          | ary                                                          | \$                                            |
| Application Attributes                                                                             |                                                                                                    |                                       | _                                                            | - n                                           |
| Application Attributes Web Clip Icon                                                               |                                                                                                    | Push Button                           | Left Rounded                                                 | Right Rounde                                  |
| Share 🔊                                                                                            | ·                                                                                                    |                                       |                                                              |                                               |
|                                                                                                    |                                                                                                    | Vertical Level                        | Bottom Recta                                                 | Ellipse Shape                                 |
|                                                                                                    |                                                                                                    |                                       |                                                              |                                               |
| Workflow Steps                                                                                     |                                                                                                    | Rectangle Shape                       | Rounded Rec                                                  | Top Rectangl                                  |
| Place an item from the library<br>on the canvas, then change its<br>properties with the inspector. |                                                                                                    |                                       | Text Mag 3<br>Dec 3<br>Units 3                               |                                               |
|                                                                                                    |                                                                                                    | Box                                   | Browser                                                      | Column Layout                                 |
| C Library<br>C Canvas                                                                              |                                                                                                    | Miss 3<br>Tim 3<br>Orient 3<br>Trin 3 |                                                              | Mix ><br>Origin ><br>Origin ><br>Garde >      |
| 7 Mark as Done                                                                                     |                                                                                                    | Edge-to-Edg                           | Rounded Box                                                  | Rounded Rec                                   |
| Add handlers & code Required                                                                       |                                                                                                    | <b>\$</b>                             |                                                              | Q                                             |
| ♦- :=                                                                                              | E >E                                                                                                    | Stack Layout                          | Canvas                                                       | Search Field                                  |
|                                                                                                    |                                                                                                    |                                       |                                                              | Text                                          |
|                                                                                                    |                                                                                                    | Text Area                             | Text Field                                                   | Text 🕴                                        |
|                                                                                                    |                                                                                                    | Stack                                 | Layout                                                       |                                               |
|                                                                                                    |                                                                                                    | views. Use the in                     | s an area that cor<br>nspector to add a<br>t the transitions | tains swappable<br>nd remove<br>between them. |
|                                                                                                    |                                                                                                    | * Q                                   | Filter                                                       |                                               |

Expand the stackLayout part and you should see that it contains two subviews - view1 and view2. Select view1 and change its size to 320px by 356px via the Inspector window (Window→Show Inspector). Do the same for view2.

| 000                                                              | CurrencyConvertor          | $\bigcirc$                                |
|------------------------------------------------------------------|----------------------------|-------------------------------------------|
| ▶,                                                               |                            | () (I) Q Search                           |
| Run Pause View                                                   |                            | Inspector Library Search                  |
| CurrencyConvertor                                                |                            | 1 1 1 200 1 1 1 1 1 300 1 1 1 1 400 1 1 1 |
| 🔻 🖬 stackLayout                                                  |                            |                                           |
| 📰 view1 🔤                                                        |                            |                                           |
| view2                                                            | O O O Metrics (view1)      | 2P                                        |
| Application Attributes                                           | Layout Document Flow       |                                           |
| Web Clip Icon                                                    | Size 320px († 356px (†     |                                           |
| Share 🔊                                                          | Width Height               |                                           |
|                                                                  | Margin 0px 🗘 0px 🗘         |                                           |
|                                                                  | Top Left                   |                                           |
| Workflow Steps                                                   | 0px 🗘 0px 🗘                |                                           |
| Lay out interface                                                | Bottom Right               |                                           |
| Place an item from the library                                   | Autoresize                 |                                           |
| on the canvas, then change its<br>properties with the inspector. | ~                          |                                           |
|                                                                  | S.                         |                                           |
| Library                                                          |                            |                                           |
| Canvas<br>Inspector                                              |                            |                                           |
|                                                                  |                            | ·                                         |
| (?) Mark as Done                                                 | Constraints none (* none * | •                                         |
| Add handlers & code Required                                     | Max Width Max Height       | 5                                         |
|                                                                  | 0px 🗘 356px 🗘              | 9                                         |
| ¢- :∃ 🗹 🛛 🛛 🖓                                                    | Min Width Min Height       | 1.                                        |
|                                                                  |                            |                                           |

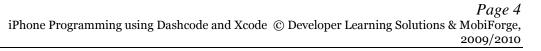

5. Double-click on **view1** and rename it as **mainScreen**. Do the same for **view2** and rename it as **settings**:

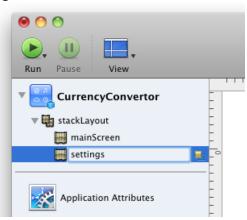

6. In the Library, drag-and-drop the Rounded Rectangle Shape part onto the mainScreen view:

|                                                                                                    |                                       | CO C Library                                                                                                    |
|----------------------------------------------------------------------------------------------------|---------------------------------------|----------------------------------------------------------------------------------------------------|
| 00                                                                                                 | CurrencyConvertor                     | Parts Code Photos                                                                                                    |
|                                                                                                    | G Search                              | 🔮 Parts Library 🛟                                                                                                    |
| Run Pause View                                                                                     | Inspector Library Search              |                                                                                                    |
| CurrencyConvertor                                                                                  | 1 1 1 1 1 1 1 1 1 1 1 1 1 1 1 1 1 1 1 | Push Button Left Rounded Right Rounde                                                                                                    |
| v 🖏 stackLayout                                                                                    |                                       |                                                                                                    |
| 🔻 🧮 mainScreen 📃 🗧                                                                                 |                                       |                                                                                                    |
| 🔡 roundedRectangleShape 🔤                                                                          |                                       | Vertical Level Bottom Recta Ellipse Shape                                                                                                    |
| settings                                                                                           |                                       |                                                                                                    |
| Application Attributes                                                                             |                                       | Rectangle Shape Rounded Rec Top Rectangl                                                                                                    |
| Web Clip Icon                                                                                      |                                       |                                                                                                    |
| Share 🔊                                                                                            |                                       | Box Browser Column Layout                                                                                                    |
| Workflow Steps                                                                                     | i i l                                 | Intrift         2           1984         2           1984         2           1984         2           1984         2           1984         2           1984         2           1984         2           1984         2 |
| Lay out interface                                                                                  |                                       | Edge-to-Edg Rounded Box Rounded Rec                                                                                                    |
| Place an item from the library<br>on the canvas, then change its<br>properties with the inspector. |                                       |                                                                                                    |
| C Library                                                                                          |                                       | Stack Layout Canvas Search Field                                                                                                    |
| Canvas<br>Inspector                                                                                |                                       | Text                                                                                                    |
| (? Mark as Done                                                                                    |                                       | Text Area Text Field Text                                                                                                    |
| Add handlers & code Required                                                                       | 5                                     | Rounded Rectangle Shape                                                                                                    |
|                                                                                                    |                                       | Rounded Rectangle Shape                                                                                                    |
|                                                                                                    |                                       | A shape is an area with a custom fill and stroke.<br>The rounded rectangle shape features four<br>rounded corners. Adjust the roundness of the<br>corners and the fill and stroke in the Fill & Stroke<br>inspector.      |
|                                                                                                    |                                       | C Filter                                                                                                    |

7. In its **Inspector window**, select the **Fill & Stroke** tab and in the **Style** tab select **Gradient** fill and select two colors:

| $\odot \odot \odot$                                                                                                    | CurrencyConvertor                       |                                        |
|----------------------------------------------------------------------------------------------------|-----------------------------------------|----------------------------------------|
| ▶                                                                                                    | () A Search                             |                                        |
| Run Pause View                                                                                                    | Inspector Library Search                |                                        |
| CurrencyConvertor                                                                                                    | 10, 10, 10, 10, 10, 10, 10, 10, 10, 10, |                                        |
| v 🖬 stackLayout                                                                                                    |                                         |                                        |
| 🔻 🧱 mainScreen 📃                                                                                                    |                                         | 😝 🔿 🔿 Fill & Stroke (roundedRectangle  |
| 🔡 roundedRectangleShape                                                                                                    | ¢ • • •                                 | T 8                                    |
| settings –                                                                                                    |                                         |                                        |
| Application Attributes                                                                                                    |                                         | Style Effects                          |
| Share M                                                                                                    |                                         |                                        |
| Lay out interface Required<br>Place an item from the library<br>on the canvas, then change its<br>properties with the inspector. |                                         | Corner Roundness<br>Opacity<br>00% (;) |
| Canvas<br>Inspector                                                                                                    |                                         | Stroke<br>Solid : Spx :                |
| Add handlers & code (Required)                                                                                                   |                                         | 5                                      |
| ** := 🗳                                                                                                    | = /=                                    | 11                                     |

8. Select the Effects tab and check the Glass and Recess checkboxes:

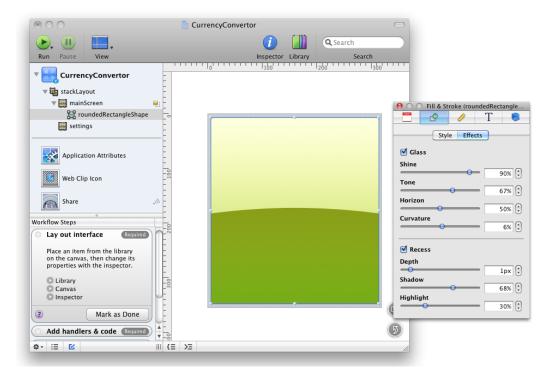

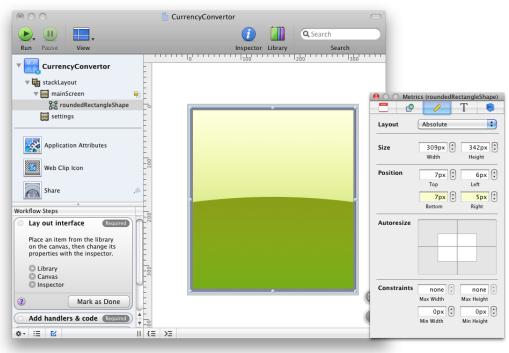

9. Select the Metrics tab and select the Absolute layout:

- 10. Add the following parts to the **Rounded Rectangle Shape** part and name them as shown:
  - Text
  - TextField
  - Pop-up Menu
  - Push Button

| ▶, Ⅲ ■,                                                                                                    | G Search                                |
|----------------------------------------------------------------------------------------------------|-----------------------------------------|
|                                                                                                    | Search                                  |
| Run Pause View                                                                                                    | Inspector Library Search                |
| CurrencyConvertor                                                                                                    | 10, 10, 10, 10, 10, 10, 10, 10, 10, 10, |
| ▼ 🙀 stackLayout                                                                                                    |                                         |
| 🔻 🧱 mainScreen 📃 🖡                                                                                                    |                                         |
| 🔻 🧮 roundedRectangleS                                                                                                    | · · · · · · · · · · · · · · · · · · ·   |
| T text                                                                                                    | Enter Amount                            |
| T text4                                                                                                    |                                         |
| T txtAmount                                                                                                    | Convert to Item 1 \$                    |
| btnConvert                                                                                                    |                                         |
| btnSettings                                                                                                    | Convert!                                |
| popupConvertTo                                                                                                    |                                         |
| v i settings                                                                                                    |                                         |
| Workflow Steps                                                                                                    |                                         |
| Lay out interface Required Place an item from the library on the canvas, then change its properties with the inspector.     Library     Canvas     Inspector     Mark as Done | Settings                                |
|                                                                                                    | <b>(</b>                                |
| Add handlers & code Required                                                                                                    |                                         |
| Set attributes                                                                                                    |                                         |
| \$- :∃ 🗹 III (∃ >                                                                                                    |                                         |

11. Select the **settings** subview and repeat the same steps you have performed above. The following figure shows the parts added to the **settings** subview.

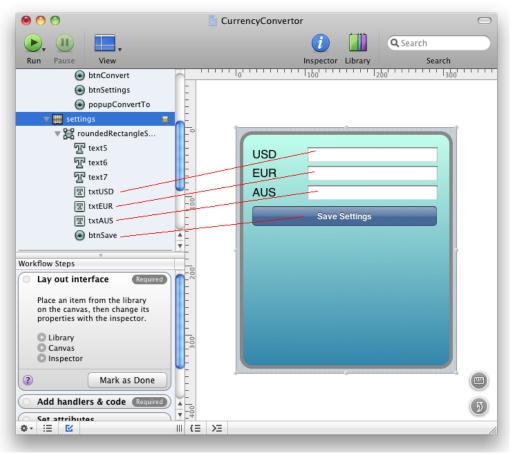

12. You are now ready to view the application on the iPhone Simulator. Press Command-r to view the application on the iPhone Simulator. Notice that the application is displayed by mobile Safari on the iPhone.

|                       |           | -    | -     |
|-----------------------|-----------|------|-------|
|                       |           |      |       |
| Il Carrier 🔶          | 5:46 PM   |      |       |
|                       | encyConve | rtor |       |
| file:///var/folders/l | 5/151 🖒   | Goog | le    |
|                       |           |      |       |
| Enter Amount          | t t       |      |       |
| Convert to            | Item 1    |      |       |
| Convent to            | Liem      |      |       |
|                       | Convert!  | _    |       |
|                       |           |      |       |
|                       |           |      |       |
|                       |           |      |       |
|                       |           |      |       |
|                       |           |      |       |
|                       |           |      |       |
|                       |           |      |       |
|                       |           | Set  | tings |
|                       |           |      |       |
|                       | +         | Ĥ    | G     |
|                       |           |      |       |
|                       |           |      |       |
|                       |           |      |       |
|                       |           |      |       |
|                       |           |      |       |

Notice that you can only see the **mainScreen** subview. To see the **settings** subview, you need to write some code to navigate to it from the **mainScreen** subview.

## **Coding the Application**

1. So you are now ready to write some code. With the **mainScreen** subview selected, right-click on the **Settings** button and select **Events**-**>onclick**:

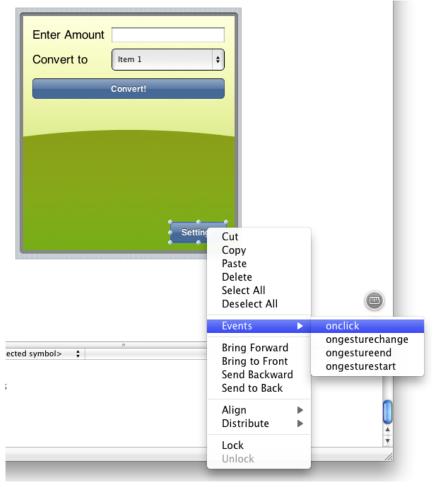

2. You will be asked to name the event handler for this event. Name it as shown below:

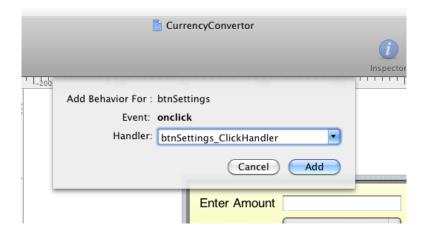

|                                   | Inspector Library Search                                   |          |
|-----------------------------------|------------------------------------------------------------|----------|
| -100                              | 100 100 100 100 100 100 100 100 100 100                    | 500      |
| <b>M</b> -                        |                                                            |          |
| -                                 |                                                            |          |
|                                   |                                                            |          |
| , –°                              |                                                            |          |
|                                   |                                                            |          |
|                                   | Enter Amount                                               |          |
|                                   |                                                            |          |
|                                   | Convert to Item 1 +                                        |          |
|                                   |                                                            |          |
|                                   |                                                            |          |
| -8                                | Convert!                                                   |          |
|                                   |                                                            |          |
| <b>M</b> -                        |                                                            |          |
|                                   |                                                            |          |
| F                                 |                                                            |          |
| -                                 |                                                            |          |
|                                   |                                                            |          |
| 2001 1 1 2001                     |                                                            |          |
| E                                 |                                                            |          |
| -                                 |                                                            |          |
|                                   |                                                            |          |
| <b>A</b>                          |                                                            |          |
| <b>T</b> -                        |                                                            |          |
|                                   |                                                            |          |
| -00                               | Settings                                                   |          |
| d -                               |                                                            |          |
|                                   |                                                            |          |
|                                   |                                                            | (5)      |
|                                   |                                                            |          |
| Imain.js                          | lickHandler 🛊                                              |          |
| 8 // Function: Load()             |                                                            | 121      |
|                                   | 's onload event when the web application is ready to start |          |
| 10 //                             |                                                            |          |
| 11 function load()                |                                                            |          |
| 12 {                              |                                                            |          |
| ] 13 dashcode.setupParts();       |                                                            |          |
| 14 3                              |                                                            |          |
| d 15                              |                                                            |          |
| 16 function btnSettings_ClickHand | ller(event)                                                |          |
|                                   | are (event)                                                |          |
| 17 {<br>18 // Insert Code Here    |                                                            |          |
| 18 // Insert Code Here            |                                                            | •        |
|                                   |                                                            | <b>A</b> |
| 20                                |                                                            | v        |
| Ⅲ (Ξ >Ξ                           |                                                            | 1        |
|                                   |                                                            | 111      |

3. Notice that the code editor now appears at the bottom of the designer:

#### 4. Enter the following code:

function btnSettings ClickHandler(event)

```
var views = document.getElementById('stackLayout');
var settings = document.getElementById('settings');
if (views && views.object && settings) {
    views.object.setCurrentView(settings);
}
```

 Select the settings subview and right-click on the Save Settings button and select Events→onclick. Name the handler as btnSave\_ClickHandler. Enter the following code:

```
function btnSave ClickHandler(event)
```

```
var views = document.getElementById('stackLayout');
var front = document.getElementById('mainScreen');
if (views && views.object && front) {
    views.object.setCurrentView(front, true);
}
```

{

}

{

6. Test the application again by pressing Command-r. This time, you will be able to navigate to the **settings** view by tapping on the **Settings** button in the **mainScreen** subview:

| Il Carrier 🗢 5:58 PM 👄              | 🔐 Carrier 奈 5:58 PM 🛁               |
|-------------------------------------|-------------------------------------|
| CurrencyConvertor                   | CurrencyConvertor                   |
| file:///var/folders/15/151 🖒 Google | file:///var/folders/15/151 C Google |
|                                     |                                     |
| Enter Amount                        | USD                                 |
| Convert to Item 1                   | EUR                                 |
| Convert!                            | AUS                                 |
|                                     | Save Settings                       |
|                                     |                                     |
|                                     |                                     |
|                                     |                                     |
|                                     |                                     |
|                                     |                                     |
| Settings                            |                                     |
| C                                   |                                     |
|                                     |                                     |
|                                     |                                     |
|                                     |                                     |
|                                     |                                     |
|                                     |                                     |

## **Database Access**

1. In the **main.js** file, add the following lines of code for performing database operations:

```
// The client-side database
var database = null;
var DB_tableName = "CurrencyKeyValueTable";
                                                // database name
// Function: initDB() - Init and create the local database, if possible
function initDB()
ſ
    try {
        if (window.openDatabase) {
            database = openDatabase("ExchangeRatesDB", "1.0",
                                    "Exchange Rates Database", 1000);
            if (database) {
                database.transaction(function(tx) {
                    tx.executeSql("SELECT COUNT(*) FROM " +
                    DB_tableName, [],
                    function(tx, result) {
                        loadRates();
                    },
                    function(tx, error) {
                        // Database doesn't exist. Let's create one.
                        tx.executeSql("CREATE TABLE " + DB tableName +
```

Page 13 iPhone Programming using Dashcode and Xcode © Developer Learning Solutions & MobiForge, 2009/2010

```
" (id INTEGER PRIMARY KEY," +
                            key TEXT," +
                         " value TEXT)", [], function(tx, result) {
                             initRates();
                             loadRates ();
                         });
                    });
                });
            }
        }
    } catch(e) {
        database = null;
    }
}
// Function: initRates() - Initialize the default exchange rates
function initRates()
Ł
    if (database) {
        database.transaction(function (tx) {
            tx.executeSql("INSERT INTO " + DB tableName +
                 " (id, key, value) VALUES (?, ?, ?)", [0, 'USD', 1.44]);
            tx.executeSql("INSERT INTO " + DB_tableName +
            " (id, key, value) VALUES (?, ?, ?)", [1, 'EUR', 2.05]);
tx.executeSql("INSERT INTO " + DB_tableName +
                 " (id, key, value) VALUES (?, ?, ?)", [2, 'AUS', 1.19]);
        });
    }
}
// Function: loadRates() - Load the currency exchange rates from DB
function loadRates()
ł
    var element;
    var popUpElement = document.getElementById('popupConvertTo');
    if (database) {
        database.transaction(function(tx) {
            tx.executeSql("SELECT key, value FROM " + DB_tableName, [],
            function(tx, result) {
                 for (var i = 0; i < result.rows.length; ++i) {</pre>
                     var row = result.rows.item(i);
                     var key = row['key'];
                    var value = row['value'];
                     //---populate the pop-up menu part---
                     popUpElement.options[i].text = key;
                     popUpElement.options[i].value = value;
                     if (key == 'USD') {
                         element = document.getElementById('txtUSD');
                     }
                     else {
                         if (key == 'EUR') {
                             element = document.getElementById('txtEUR');
                         }
                         else if (key == 'AUS') {
                             element = document.getElementById('txtAUS');
                         1
                     }
                     element.value = value;
                }
            },
            function(tx, error) {
                 showError('Failed to retrieve stored information from
database - ' +
                     error.message);
```

Page 14 iPhone Programming using Dashcode and Xcode © Developer Learning Solutions & MobiForge, 2009/2010

```
});
        });
    }
    else {
        loadDefaultRates();
    }
}
// Function: saveRates() - Save the currency exchange rates into DB
function saveRates()
ł
    if (database) {
        var elementUSD = document.getElementById('txtUSD');
        var elementEUR = document.getElementById('txtEUR');
        var elementAUS = document.getElementById('txtAUS');
        database.transaction(function (tx) {
            tx.executeSql("UPDATE " + DB_tableName + " SET key = 'USD',
                value = ? WHERE id = 0", [elementUSD.value]);
            tx.executeSql("UPDATE " + DB tableName + " SET key = 'EUR',
                value = ? WHERE id = 1", [elementEUR.value]);
            tx.executeSql("UPDATE " + DB_tableName + " SET key = 'AUS',
                value = ? WHERE id = 2", [elementAUS.value]);
        });
    loadRates();
}
// Function: deleteTable() - Delete currency exchange table from DB
function deleteTable()
ł
    try {
        if (window.openDatabase) {
            database = openDatabase("ExchangeRatesDB", "1.0",
                                     "Exchange Rates Database");
            if (database) {
                database.transaction(function(tx) {
                    tx.executeSql("DROP TABLE " + DB tableName, []);
                });
            }
        }
    } catch(e) {
    }
}
// Function: loadDefaultRates() - Load the default exchange rates
function loadDefaultRates()
    var popUpElement = document.getElementById('popupConvertTo');
    var element = document.getElementById('txtUSD');
    element.value = "1.44";
    popUpElement.options[0].text = "USD";
    popUpElement.options[0].value = element.value;
    element = document.getElementById('txtEUR');
    element.value = "2.05";
    popUpElement.options[1].text = "EUR";
    popUpElement.options[1].value = element.value;
    element = document.getElementById('txtAUS');
    element.value = "1.19";
    popUpElement.options[2].text = "AUS";
    popUpElement.options[2].value = element.value;
3
```

The database code above is pretty straightforward - store the exchange rates inside the database and populate the pop-up menu part when the rates are retrieved.

2. Modify the load() function as follows:

```
//
// Function: load()
// Called by HTML body element's onload event when the web application is
ready to
// start
//
function load()
{
    dashcode.setupParts();
```

```
initDB();
if (!database) {
    loadDefaultRates();
}
}
```

## 3. Modify the btnSave\_ClickHandler() function as follows:

```
function btnSave_ClickHandler(event)
```

```
{
    saveRates();
```

}

```
var views = document.getElementById('stackLayout');
var front = document.getElementById('mainScreen');
if (views && views.object && front) {
    views.object.setCurrentView(front, true);
}
```

4. Press Command-R to test the application. When the application is loaded, the popup menu will now display the three different currencies:

| F                      | -    |
|------------------------|------|
|                        |      |
|                        |      |
| Il Carrier 🔶 9:26 AM   |      |
| ount (                 |      |
|                        |      |
| USD                    |      |
| Convert!               |      |
|                        |      |
| Previous Next AutoFill | Done |
|                        |      |
|                        |      |
| ✓ USD                  |      |
| EUR                    |      |
|                        |      |
| AUS                    |      |
| AUS                    |      |
| AUS                    |      |

5. When you tap on the **Settings** button, the exchange rates would also be displayed in the **settings** subview:

| Il Carrier 🗢     | 9:26 AM           |        |
|------------------|-------------------|--------|
| 0                | CurrencyConvertor |        |
| Tile:///var/fold | ers/15/151 Č      | Google |
| C                |                   |        |
| USD              | 1.44              |        |
| EUR              | 2.05              |        |
| AUS              | 1.19              |        |
|                  | Save Settings     |        |
|                  |                   |        |
|                  |                   |        |
|                  |                   |        |
|                  |                   |        |
|                  |                   |        |
|                  |                   |        |
|                  |                   |        |
|                  |                   |        |
|                  | + _0              |        |
|                  | + ជ               |        |
|                  | + A               | - C    |
|                  | + a               | 7 6    |

## Performing the Conversion

- You are now ready to perform the actual conversion of the currencies. In Dashcode, select the mainScreen subview and right-click on the Convert! Button and select Events→onclick.
- 2. Name the event handler as btnConvert\_ClickHandler and code it as follows:

```
function btnConvert_ClickHandler(event)
```

```
var amount = document.getElementById("txtAmount").value;
var rates = document.getElementById("popupConvertTo").value;
var result = amount * rates;
alert(result);
```

}

3. Press Command-r to test the application. Enter an amount and select the currency to convert. Tapping on the **Convert!** button will now display the amount converted:

| 9:47 AM<br>rencyConve<br>15/151 C | 0                       |                                 |
|-----------------------------------|-------------------------|---------------------------------|
|                                   | Goog                    | ile                             |
| t 25<br>USD                       |                         |                                 |
| il <b>e://(null</b><br>36         | ))                      |                                 |
| ОК                                | -                       |                                 |
|                                   | Set                     | lings                           |
| +                                 | Ê                       | Ū                               |
|                                   | ile://(null<br>36<br>OK | ile://(null)<br>36<br>OK<br>Set |

## Lab 2 – Getting Started with Xcode

In this lab, you will learn about the fundamentals of iPhone native application programming - understanding the concepts of actions and outlets. You will then build a simple application that displays the current time.

1. Using Xcode, create a View-based Application project and name it as OutletsAndActions.

| iPhone OS                                                                                                    |                                 |                                                                                             | <b>3</b>                  |     |
|----------------------------------------------------------------------------------------------------|---------------------------------|---------------------------------------------------------------------------------------------|---------------------------|-----|
| Application<br>Navigation-based Applicati                                                                                                 |                                 |                                                                                             | CLUB (S)                  |     |
| Window-based Application                                                                                                    | Navigation-based<br>Application | Navigation-based<br>Core Data Application                                                   | OpenGL ES<br>Application  |     |
| User Templates                                                                                                    |                                 |                                                                                             |                           |     |
| MacFUSE                                                                                                    |                                 |                                                                                             |                           | - 1 |
| Mac OS X                                                                                                    | * …                             |                                                                                             |                           | - 1 |
| -                                                                                                    | Tab Bar Application             | Utility Application                                                                         | View-based<br>Application |     |
| Application<br>Audio Units                                                                                                    |                                 |                                                                                             | Application               |     |
| Automator Action<br>Bundle<br>Command Line Utility<br>Dynamic Library<br>Framework<br>Java<br>Kernel Extension<br>Standard Apple Plug-ins | a single vi                     | late provides a starting point<br>ew. It provides a view controll<br>hat contains the view. |                           |     |
| Static Library                                                                                                    |                                 |                                                                                             |                           |     |
| Other                                                                                                    |                                 |                                                                                             |                           |     |

 Edit the OutletsAndActionsViewController.xib file by double-clicking on it to open it in Interface Builder. When Interface Builder is loaded, double-click on the View item in the OutletsAndActionsViewController.xib window to visually display the View. Populate the three views onto the View window - Label, TextField, and Button.

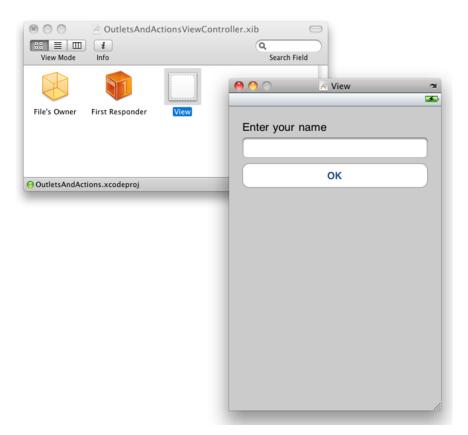

## **Creating Actions and Outlets**

1. In the **OutletsAndActionsViewController.xib** window, select the **File's Owner** item and view its **Identity Inspector** window. Observe that there are two sections here - **Class Actions** and **Class Outlets**.

| OutletsAndAd                 | ctionsViewCo | ontroller.xib                               |
|------------------------------|--------------|---------------------------------------------|
| View Mode Info               |              | Search Field                                |
|                              |              | O O Outlets And Actions View Controller Id. |
| File's Owner First Responder | View         | 🗢 🔿 🥖 📵                                     |
|                              |              | V Class Identity                            |
|                              |              | Class OutletsAndActionsViewContrc           |
|                              |              | ▼ Class Actions                             |
|                              |              | Action A Type                               |
| OutletsAndActions.xcodeproj  |              | OutletsAndActionsViewController.xib         |
|                              |              | btnClicked: id                              |
|                              |              | + -                                         |
|                              |              | Class Outlets                               |
|                              |              | Outlet 🔺 Type                               |
|                              |              | OutletsAndActionsViewController.xib         |
|                              |              | txtName UITextField                         |
|                              |              | ► Interface Builder Identity                |
|                              |              |                                             |

- 2. To add an action, click on the "+" button under the **Class Actions** section and name the action as **btnClicked:** (take note of the :). This action will be used to handle the event that will be raised when the button is pressed.
- 3. Likewise, for the outlet, click on the "+" button and name the outlet as **txtName**. For the outlet, you need to specify the type of view you are referring to. In this case, you will use this outlet to connect to the TextField view programmatically. Hence, specify the type as **UITextField**.

## **Connecting Actions and Outlets**

1. In the **OutletsAndActionsViewController.xib** window, control-click and drag the File's Owner item to the TextField view. A popup will appear; select the outlet named **txtName**.

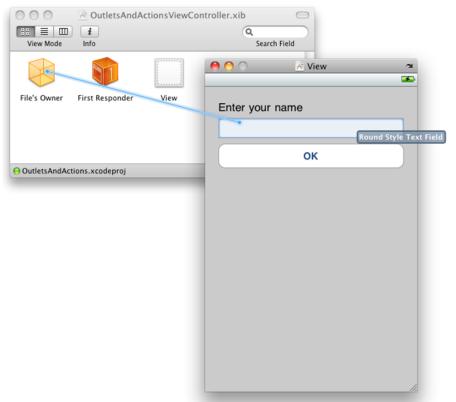

2. To connect an action, you control-click and drag a view to the File's Owner item. Hence, for the OK Button view, control-click and drag the OK Button view to the File's Owner item. Select the action named **btnClicked:**.

| 000 🖂 Ou              | tletsAndActionsViewController.xib |             | 0 0          | 💉 View | 2        |
|-----------------------|-----------------------------------|-------------|--------------|--------|----------|
|                       | ٩                                 |             |              |        | <u>*</u> |
| View Mode Info        | Si                                | earch Field | Enter your r | name   |          |
|                       | 1                                 |             |              |        |          |
| File's Owner First Re | esponder View                     |             |              | ОК     | ).       |
|                       |                                   |             |              |        | ,        |
|                       |                                   |             |              |        |          |
|                       |                                   |             |              |        |          |
| OutletsAndActions.xco | deproj                            | 11.         |              |        |          |
|                       |                                   |             |              |        |          |
|                       |                                   |             |              |        |          |
|                       |                                   |             |              |        |          |
|                       |                                   |             |              |        |          |
|                       |                                   |             |              |        |          |
|                       |                                   |             |              |        |          |
|                       |                                   |             |              |        |          |
|                       |                                   |             |              |        |          |
|                       |                                   |             |              |        | 1.       |

## Defining the Actions and Outlets in the View Controller class

1. In the OutletsAndActionsViewController.h file, define the following: #import <UIKit/UIKit.h> @interface OutletsAndActionsViewController : UIViewController {

```
//---declaring the outlet---
```

IBOutlet UITextField \*txtName;

}

```
//---expose the outlet as a property---
@property (nonatomic, retain) UITextField *txtName;
//---declaring the action---
-(IBAction) btnClicked: (id) sender;
```

0end

2. In the OutletsAndActionsViewController.m file, define the following:

```
#import "OutletsAndActionsViewController.h"
```

@implementation OutletsAndActionsViewController

```
//---synthesize the property---
@synthesize txtName;
//---displays an alert view when the button is clicked---
-(IBAction) btnClicked:(id) sender {
```

```
NSString *str = [[NSString alloc] initWithFormat:@"Hello, %@",
```

Page 24 iPhone Programming using Dashcode and Xcode © Developer Learning Solutions & MobiForge, 2009/2010

```
txtName.text];
    UIAlertView *alert = [[UIAlertView alloc] initWithTitle:@"Hello!"
                             message:str delegate:self
                             cancelButtonTitle:@"Done"
                             otherButtonTitles:nil];
    [alert show];
    [str release];
    [alert release];
- (void) dealloc {
```

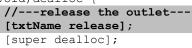

}

}

3. Press Command-R to test the application on the iPhone Simulator. When the application is loaded, tap on the TextField view to bring up the keyboard. Enter your name and then press the OK button. You will see the message as shown below:

| ſ               |                  |        |
|-----------------|------------------|--------|
| .atil Carrier 🤝 | 11:02 AM         | 0      |
| Enter your      | name             |        |
| Wei-Meng        | Lee              |        |
|                 | ОК               |        |
|                 |                  |        |
|                 |                  |        |
|                 | Hello!           |        |
| He              | llo, Wei-Meng Le | e      |
|                 | Done             | TIOP   |
|                 |                  |        |
| ASD             | FGH、             | JKL    |
|                 |                  |        |
| ☆ Z X           | СVВМ             | N M 💌  |
| .?123           | 00000            | return |
| .: 120          | space            | Tetum  |
|                 |                  |        |
|                 |                  |        |
|                 |                  |        |

## A More Sophisticated Example

Now that you had a good understanding of outlets and actions, let's work on a slightly more sophisticated example so that the application does something useful. You will now modify the application so that you can display the current time continuously, updating it every second. You also have the option to stop and resume the clock if you wish.

1. In the View window, add two additional views - Button and Label:

| 0 0        | 🗡 View      | 2        |
|------------|-------------|----------|
|            |             | <b>S</b> |
| Enter your | name        |          |
| Enter your | hame        |          |
|            |             |          |
|            | ок          |          |
|            |             |          |
| 1          | Start Clock | Ŷ        |
|            |             |          |
|            |             |          |
|            |             |          |
| Label      |             |          |
| Labor      |             |          |
|            |             |          |
|            |             |          |
|            |             |          |
|            |             |          |
|            |             |          |
|            |             | 11.      |

2. Change the font of the Label view by selecting it and then pressing Command-t. Change its font as shown below.

|           |             | 3                                                                                                    |                                                                                                    | 0                                                | 1            | 0                                       |
|-----------|-------------|----------------------------------------------------------------------------------------------------|----------------------------------------------------------------------------------------------------|--------------------------------------------------|--------------|-----------------------------------------|
|           |             |                                                                                                    | ▼ Label                                                                                                    |                                                  |              |                                         |
| Enter you | ir name     |                                                                                                    | Text                                                                                                    | Label                                            |              |                                         |
|           |             |                                                                                                    | Baseline                                                                                                    | Align Centers                                    |              | •                                       |
|           |             |                                                                                                    | Line Breaks                                                                                                    | Tail Truncation                                  |              | •                                       |
|           | ок          |                                                                                                    | Layout                                                                                                    | Aignment                                         | # Lines      | 1 🗘                                     |
|           |             |                                                                                                    | Font                                                                                                    |                                                  | t Thin, 48.0 |                                         |
|           | Start Clock |                                                                                                    | Font Size                                                                                                    | 🗹 Adjust to fit                                  | Minimur      | 10 🕄                                    |
|           |             |                                                                                                    | Color                                                                                                    |                                                  |              |                                         |
|           |             |                                                                                                    |                                                                                                    |                                                  |              |                                         |
|           | Labe        |                                                                                                    | Shadow                                                                                                    | Text<br>Fonts                                    | Highlig      | ght                                     |
|           | Labe        |                                                                                                    |                                                                                                    |                                                  | Highlig      | ght                                     |
|           | Labe        | Collection                                                                                                | I T                                                                                                    | Fonts<br>T D<br>Typeface                         |              | ght                                     |
|           | Labe        | Collection<br>English                                                                                     | <u>I</u> • <del>T</del>                                                                                                    | T Typeface                                       |              |                                         |
|           | Labe        | Collection<br>English<br>Favorites                                                                        | I T<br>Family<br>Cocros sans                                                                                                    | Fonts                                            |              |                                         |
|           | Labe        | Collection<br>English                                                                                     | T • T<br>Family<br>Lucida Sans Ty<br>Marker Felt<br>Matura MT Scri                                                              | T T Typeface<br>Dew Wide                         |              | Siz                                     |
|           | Labe        | Collection<br>English<br>Favorites<br>Recently Used                                                       | Eamily<br>Family<br>Cocross sams<br>Lucida Sams Ty<br>Marker Felt<br>Matura MT Scri<br>Menlo                                    | Typeface<br>Thin<br>Wide                         |              | Siz<br>36                               |
|           | Labe        | Collection<br>English<br>Favorites<br>Recently Used<br>Fixed Width                                        | T • F<br>Family<br>Luciuda Sans Ty<br>Marker Felt<br>Matura MT Scr<br>Menlo<br>Microsoft Sans                                   | Typeface<br>Thin<br>Wide                         |              | Siz<br>36<br>48<br>64<br>72             |
|           | Labe        | Collection<br>English<br>Favorites<br>Recently Used<br>Fixed Width<br>Fun<br>Modern<br>PDF                | T • F<br>Family<br>Lucida Sans Ty<br>Marker Felt<br>Matura MT Scr<br>Menlo<br>Microsoft Sans<br>Mistral                         | Fonts<br>Typefact<br>Thin<br>Pew<br>pt C<br>Seri |              | Siz<br>36<br>48<br>64<br>72<br>96       |
|           | Labe        | Collection<br>English<br>Favorites<br>Recently Used<br>Fixed Width<br>Fun<br>Modern<br>PDF<br>Traditional | Family<br>Lucida Sans T<br>Lucida Sans T<br>Marker Felt<br>Matura MT Scr<br>Menlo<br>Microsoft Sans<br>Mistral<br>Modern No. 20 | Typefact<br>Typefact<br>Dew<br>pt C<br>Seri      |              | Siz<br>36<br>43<br>64<br>72<br>96<br>14 |
|           | Labe        | Collection<br>English<br>Favorites<br>Recently Used<br>Fixed Width<br>Fun<br>Modern<br>PDF                | T • F<br>Family<br>Lucida Sans Ty<br>Marker Felt<br>Matura MT Scr<br>Menlo<br>Microsoft Sans<br>Mistral                         | Typefact<br>Typefact<br>Dew<br>pt C<br>Seri      |              | Si<br>3<br>6<br>7<br>9                  |

3. Save the file in Interface Builder and go back to Xcode.

Page 26 iPhone Programming using Dashcode and Xcode © Developer Learning Solutions & MobiForge, 2009/2010 4. In the **OutletsAndActionsViewController.h** file, add the following declarations:

```
#import <UIKit/UIKit.h>
@interface OutletsAndActionsViewController : UIViewController {
    IBOutlet UITextField *txtName;
    //---add the following declarations---
    IBOutlet UIButton *btnStartStop;
   IBOutlet UILabel *lblClock;
   NSDateFormatter *formatter;
   NSDate *date;
   NSTimer *timer;
}
@property (nonatomic, retain) UITextField *txtName;
//---add the following properties declarations---
@property (nonatomic, retain) UIButton *btnStartStop;
@property (nonatomic, retain) UILabel *lblClock;
-(IBAction) btnClicked: (id) sender;
//---add the following declaration---
```

@end

5. Perform the following connections:

-(IBAction) btnStartStopClicked: (id) sender;

- Connect the IbIClock outlet to the Label view (that one you just added)
- Connect the **btnStartStop** outlet to the Button view (that one you just added)
- Connect the Start Clock button to the btnStartStopClicked: action.
- 6. Save the file in Interface Builder.

#### Coding the Application

1. Back in Xcode, define the following in the **OutletsAndActionsViewController.m** file:

#import "OutletsAndActionsViewController.h"

@implementation OutletsAndActionsViewController

@synthesize txtName;

```
//---synthesize all the properties---
@synthesize btnStartStop;
@synthesize lblClock;
```

```
- (void)viewDidLoad {
    //---initialize the NSDateFormatter object---
    formatter =[[NSDateFormatter alloc] init];
    [super viewDidLoad];
}
-(IBAction) btnStartStopClicked: (id) sender {
    if ([[btnStartStop titleForState:UIControlStateNormal]
    isEqualToString:@"Start Clock"])
    {
        //---start the timer---
        timer = [NSTimer scheduledTimerWithTimeInterval:(1)
            target:self
            selector:@selector(updateTime)
            userInfo:nil
```

Page 27 iPhone Programming using Dashcode and Xcode © Developer Learning Solutions & MobiForge, 2009/2010

```
repeats:YES];
//---change the caption to "Stop Clock"---
[btnStartStop setTitle:@"Stop Clock" forState:UIControlStateNormal];
}
else
{
    //---stop the timer---
    [timer invalidate];
    //---change the caption back to "Start Clock"---
    [btnStartStop setTitle:@"Start Clock"
        forState:UIControlStateNormal];
}
```

```
//---called every second---
-(void)updateTime{
    //---display the time---
    date = [NSDate date];
    [formatter setTimeStyle:NSDateFormatterMediumStyle];
    lblClock.text = [formatter stringFromDate:date];
```

```
- (void) dealloc {
    [txtName release];
    //---release all the outlets and objects---
    [btnStartStop release];
    [lblClock release];
    [formatter release];
    [date release];
    [super dealloc];
```

2. To test the application, press Command-r in Xcode. Tapping the **Start Clock** button will start the clock, which updates itself every one second.

}

}

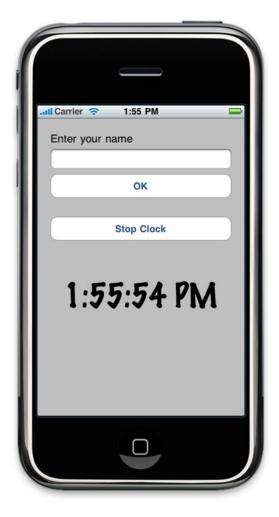